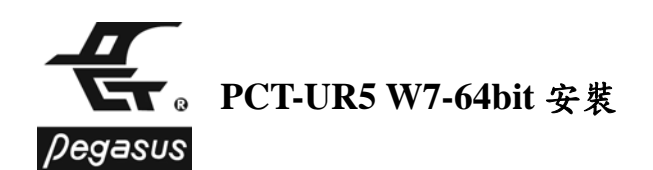

## 前言

現今新式主機板多無再提供 Serial Port(COM)介面與卡機通訊, 在此提供如何以 PCT-UR5(USB 轉 RS-485 轉換器)與最新作業系統 Windows 7 之驅動程式安裝以利 使用者安裝使用

## 步驟如下

1.打開盒子, 取出光碟, 放入光碟機中

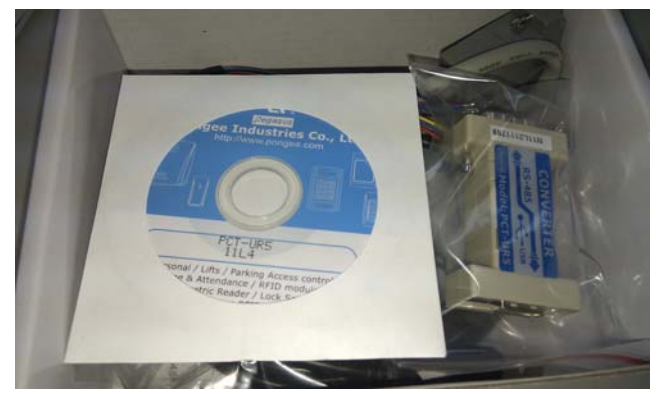

## 2.安裝過程

- (1)電腦安裝 Windows 7 32bit or 64bit 作業系統(本例以 Windows 7 64bit 旗艦版做示範)
- (2)滑鼠左鍵點選桌面左下角之視窗圖案, 選擇電腦

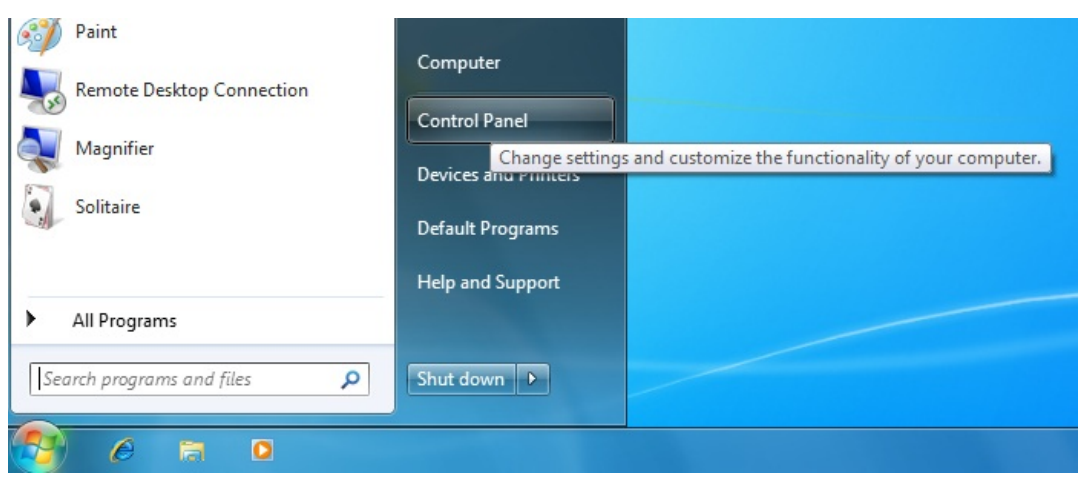

, 選光碟片內之路徑, 執行 PCT-UR2 or UR5\_DriverInstaller\_V110 應用程式

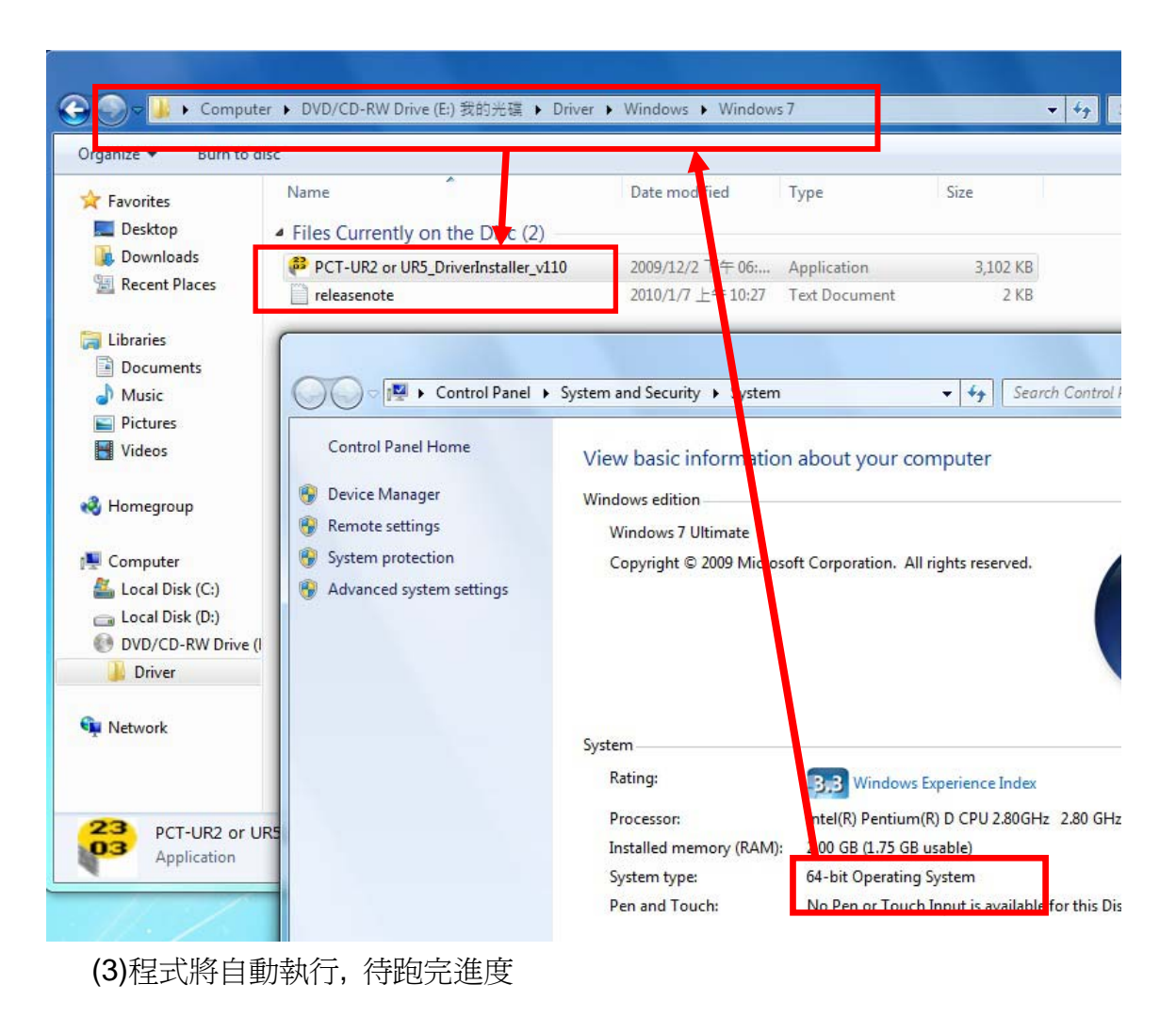

## 鵬驥實業有限公司

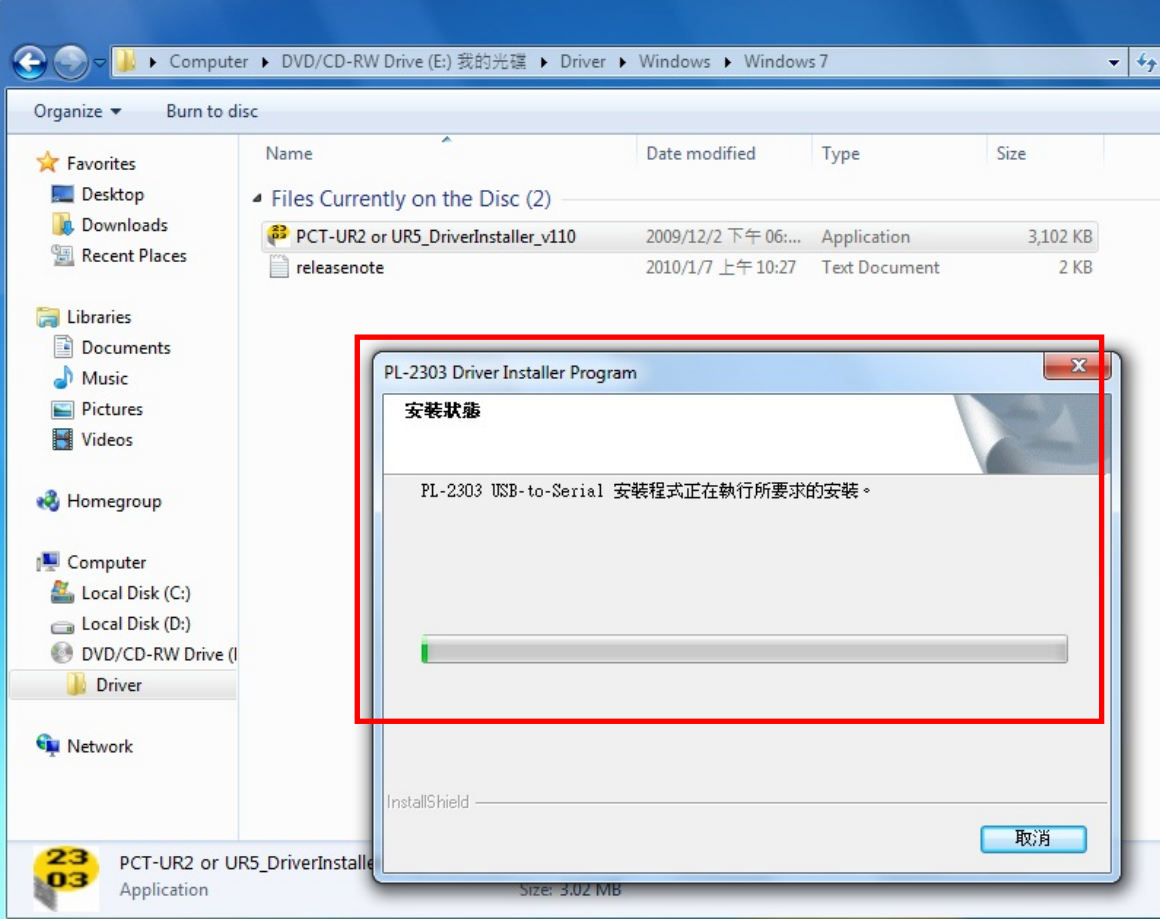

(4)將 PCT-UR5 與所附之 USB 線連接至電腦後, 電腦即會開始進行安裝

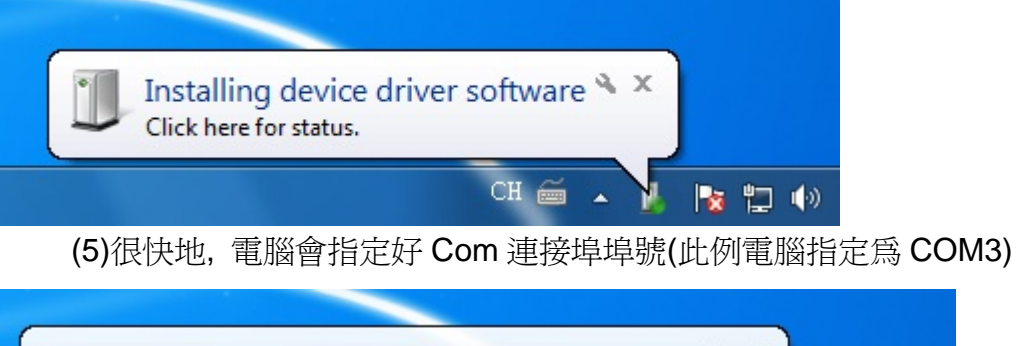

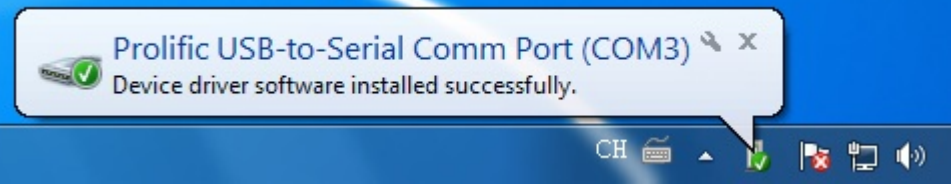

(6)此時可進裝置管理員(Device Manager)之 Ports(COM & LPT)即可發現此 USB 埠安裝 OK**(**請注意**,** 如更換其他的 **USB** 埠**,** 在連接埠埠號部份可能會做變 更**,** 請隨時注意裝置管理員狀態**)**

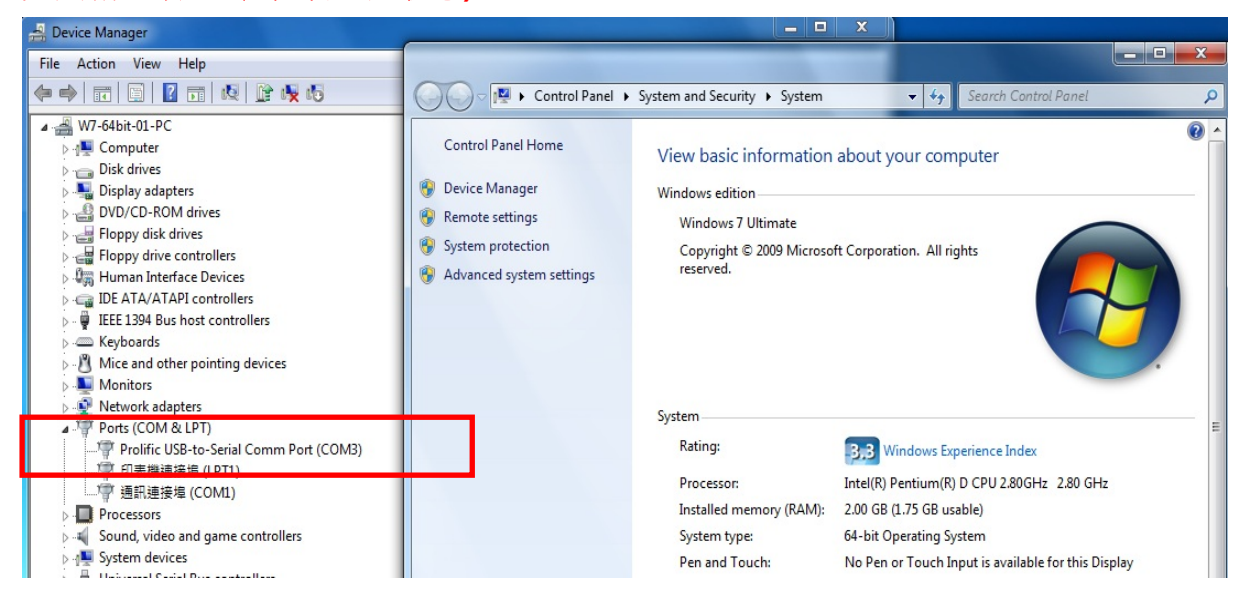